**STANDING CHAPTER 13 TRUSTEE** Teléfono (787) 977-3500 Email: support@ch13sju.com

## **MÉTODOS PARA REALIZAR SUS PAGOS A PARTIR DE OCTUBRE 1, 2023**

Rev. 09/26/2023

**PAGO POR TFS:** Acceda el portal www.tfsbillpay.es/, seleccione el botón de "Regístrese hoy" y siga las instrucciones de registro. Si prefiere registrarse por teléfono, puede llamar al 787-333- 1733 o al 1-888-729-2413. Estimado/a(os/as) deudor(a)(es/as)

**PAGO POR INTERNET:** Acceda nuestro portal de internet: www.ch13sju.net. Vaya a "**Online Services/Payments** y seleccione "**Make Online Payments"**. Utilice como usuario su número de caso sin guiones ni letras. Para la contraseña utilice los últimos cuatro (4) dígitos del seguro social del principal en el caso.

**PAGO POR TELEPAGO DE BPPR:** Si usted tiene cuenta con Banco Popular de Puerto Rico puede hacer los pagos a través de TeleBanco. Registre nuestro comercio: *Osmarie Navarro, Ch 13 Trustee*. Puede inscribirse a través de **www.popular.com** o un representante al 787-724- 3651. Luego de inscribirse podrá hacer los pagos mediante el portal de Banco Popular o en los siguientes teléfonos: 787-724-3652 o el 1-888-724-3652.

**PAGO POR CORREO:** El pago debe hacerlo mediante giro postal o cheque a nombre de **Osmarie Navarro Martínez, Standing Chapter 13 Trustee**. Además, debe **anotar su nombre y número de caso en el cheque o giro**. Todo pago por correo **requiere** ser acompañado de un **cupón** de pago. Puede solicitar cupones llamando a nuestra oficina o accediendo nuestro portal de internet www.ch13sju.net e ir a "**Online Services/Payments,** seleccionando "**Request Coupons**"**.** Envíe su pago a la siguiente dirección: **PO Box 71486 San Juan, PR 00936-8586**. Si su pago NO está debidamente identificado, no podrá acreditarse a su caso y podría ocasionar la desestimación de su caso.

## **NO SE ACEPTAN PAGOS EN EFECTIVO NI EN LA OFICINA**

**Si desea obtener información de su caso, Suscríbase al National Data Center,** Enfoque la imagen utilizando la cámara de su celular para crear su cuenta

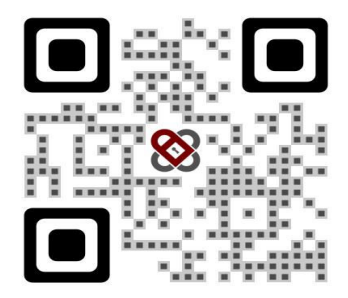

Si la cámara no reconoce la imagen, entre a la siguiente dirección: **ndc.org/tjuan2**